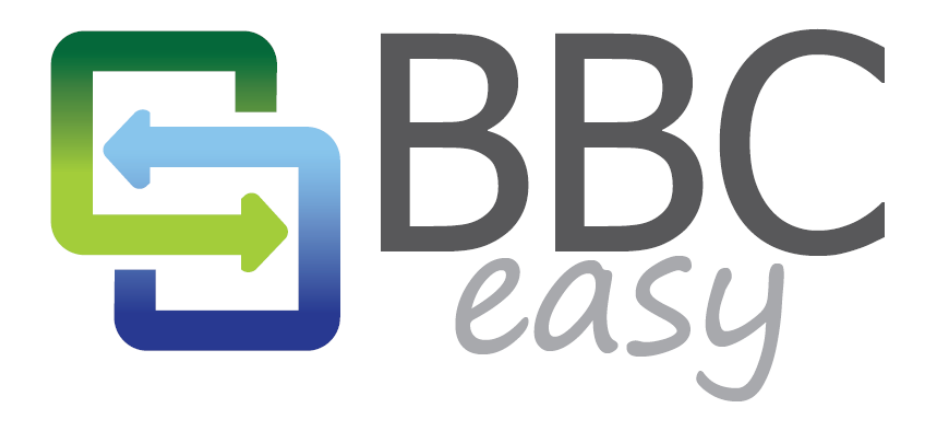

Revolutionizing Commercial Lending

# MANAGING LENDING PARAMETERS AND NEW BUSINESSES

August 2013

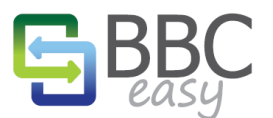

www.bbceasv.com

The information contained in this document represents the current view of Booyami, Inc. on the issues discussed as of the date of publication. Because Booyami must respond to changing market conditions, it should not be interpreted to be a commitment on the part of Booyami, and Booyami cannot guarantee the accuracy of any information presented after the date of publication.

Complying with all applicable copyright laws is the responsibility of the user. Without limiting the rights under copyright, no part of this document may be reproduced, stored in or introduced into a retrieval system, or transmitted in any form or by any means (electronic, mechanical, photocopying, recording, or otherwise), or for any purpose, without the express written permission of Booyami, Inc.

Booyami may have patents, patent applications, trademarks, copyrights, or other intellectual property rights covering subject matter in this document. Except as expressly provided in any written license agreement from Booyami, the furnishing of this document does not give you any license to these patents, trademarks, copyrights, or other intellectual property.

© 2013 Booyami, Inc. All rights reserved.

BBC Easy and Booyami are either registered trademarks or trademarks of Booyami Inc. in the United States and/or other countries.

The names of actual companies and products mentioned herein may be the trademarks of their respective owners.

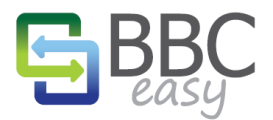

#### www.bbceasv.com

# **TABLE OF CONTENTS**  $1.$  $2.$  $3<sub>1</sub>$  $4.$  $1.$  $2.$  $\overline{3}$ .  $4.$

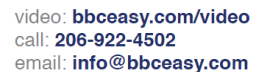

#### www.bbceasv.com

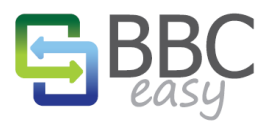

# <span id="page-3-0"></span>**INTRODUCTION**

At the heart of BBC monitoring is the individual lending parameters used to calculate a business's Borrowing Base. BBC Easy features the flexibility of setting standard default parameters for the entire lending institution or customizing them for each individual borrower. This document reviews the steps for setting the global defaults and then assigning parameters when adding a new business to BBC Easy. Additionally, lenders have the option to submit a manual Borrowing Base Certificate for a business, as part of managing their borrowers.

## <span id="page-3-1"></span>**DEFAULT PARAMETERS**

Once set, the default parameters will be available to new businesses. As shown later in this document, when a new business is created, it will automatically display the inherited default parameters. In order to edit the default parameters, lenders are required to have Admin access rights. To set the default parameters, follow the steps below.

*Note: changes to the default parameters will NOT impact any existing businesses and only applies to newly created businesses.* 

**MY ACCOUNT** 

# <span id="page-3-2"></span>1. OPEN THE 'MY ACCOUNT' PAGE

Using the button in the menu bar, access your account page:

# <span id="page-3-3"></span>2. OPEN YOUR LENDING INSTITUTION DETAILS PAGE

Lending institutions you have access to will be listed on your account page. If you have Admin permissions, click the **Edit** button to open the detail page.

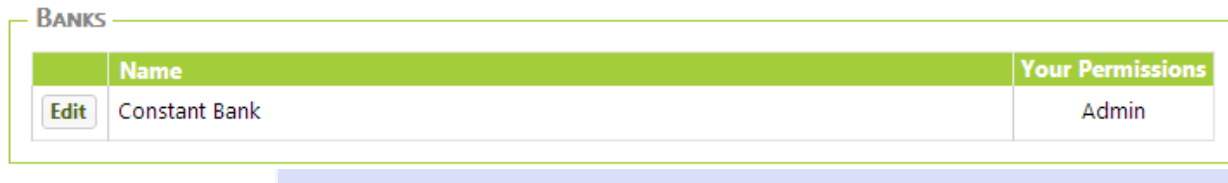

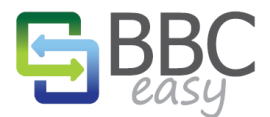

## <span id="page-4-0"></span>3. OPEN THE PARAMETERS PAGE

On your lending institution page you can add or remove existing users or change their assigned permissions. With the **Parameters** button on the right, you can access your default parameters page.

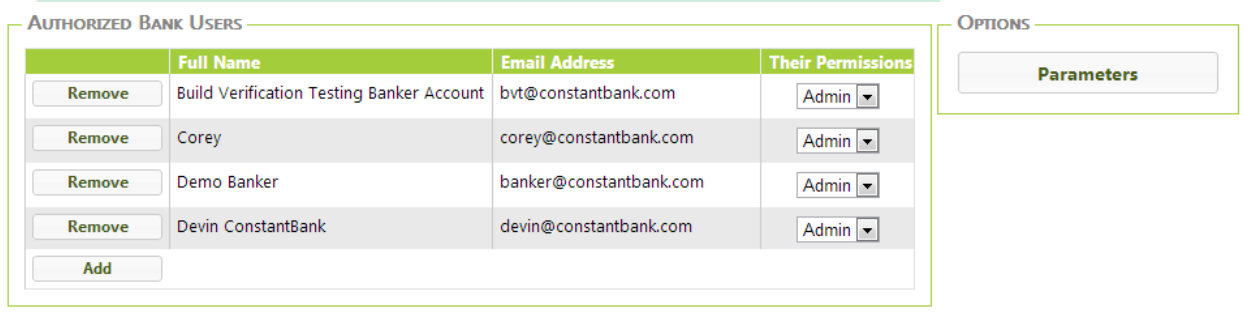

# <span id="page-4-1"></span>4. SET DEFAULT PARAMETERS

On the Parameters Page, configure your default settings using the checkboxes to select the entries which will be relevant to your lending portfolio. You will have the opportunity to customize them for each individual business later. As you mouse over options, descriptions of the parameters will appear to describe how a specific setting is used in the calculations. When you're finished, select the **Save** button.

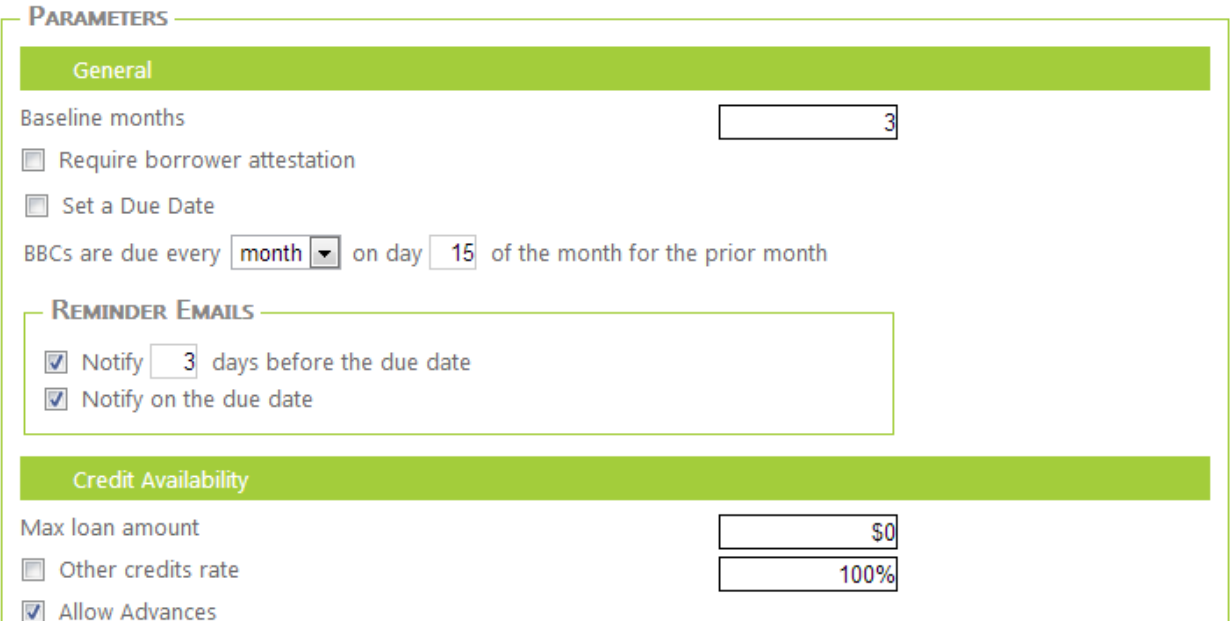

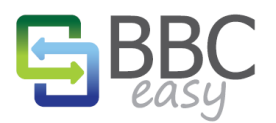

video: bbceasy.com/video<br>call: **206-922-4502**<br>email: **info@bbceasy.com** 

## www.bbceasy.com

# PARAMETERS, CONTINUED.

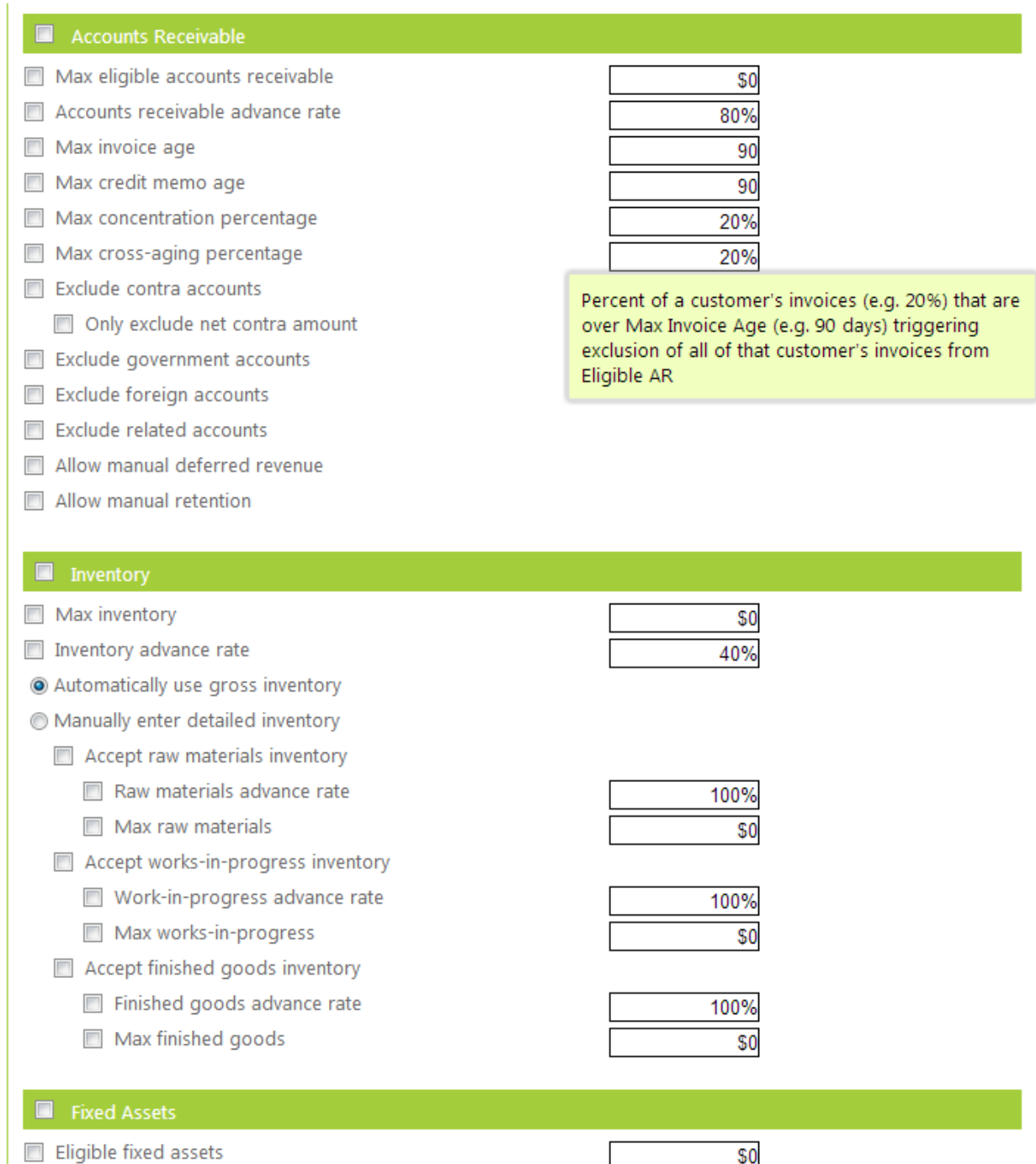

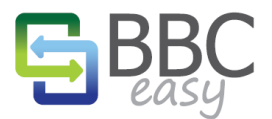

video: bbceasy.com/video call: 206-922-4502 email: info@bbceasy.com

#### www.bbceasy.com

<span id="page-6-2"></span><span id="page-6-1"></span><span id="page-6-0"></span>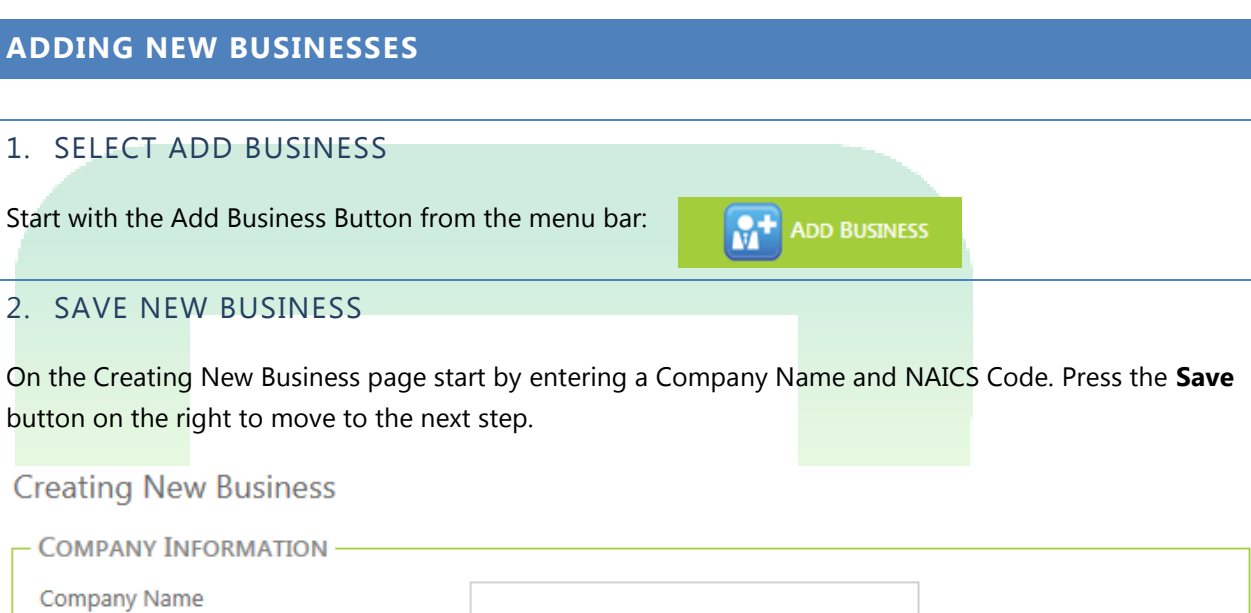

## <span id="page-6-3"></span>3. EDIT BUSINESS PARAMETERS

NAICS Code

After saving, you are presented with the Edit Business page. From here you can edit the list of Authorized Bank Users and Authorized Business Users as well as customize the lending parameters. The new business will automatically inherit the default parameters assigned to your bank. If you want to modify any of the parameters specifically for this new business, press the Parameters button. **Allen Adams** 

 $\overline{\mathbf{0}}$ 

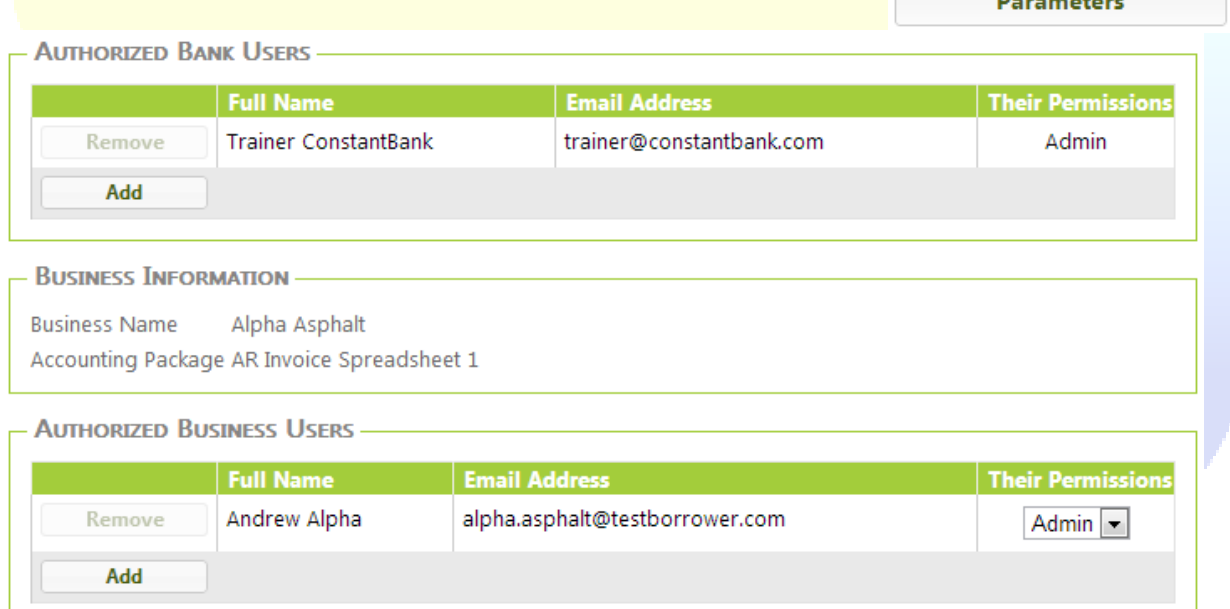

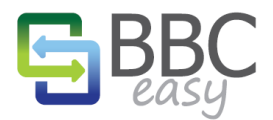

## <span id="page-7-0"></span>4. ADD BUSINESS USERS

If Borrowers will submit their own BBCs then they will require a user account to access their BBC Easy Business dashboard. Use the Add button in the Business Users section.

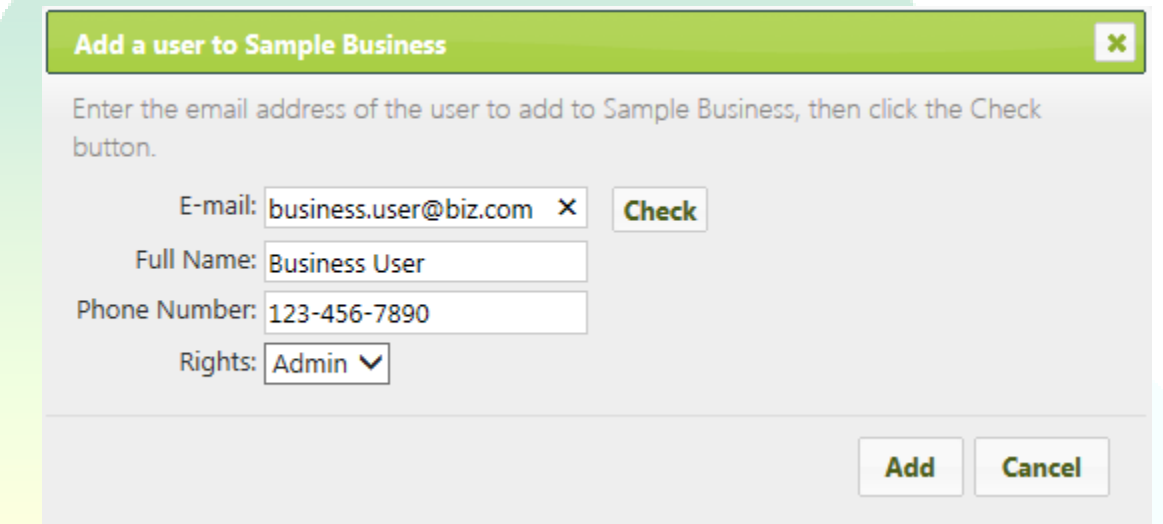

In the Add a User window, enter an e-mail address for the new user. Press the Check button to verify that the user does not already exist in the BBC Easy database. If the user is recognized, the Name and Phone Number is automatically populated, otherwise complete the form manually. BBC Easy recommends that the business's first user be provided with Admin level Rights. This will provides them with the ability to add additional users to their business. The descriptions of the user rights options are listed below.

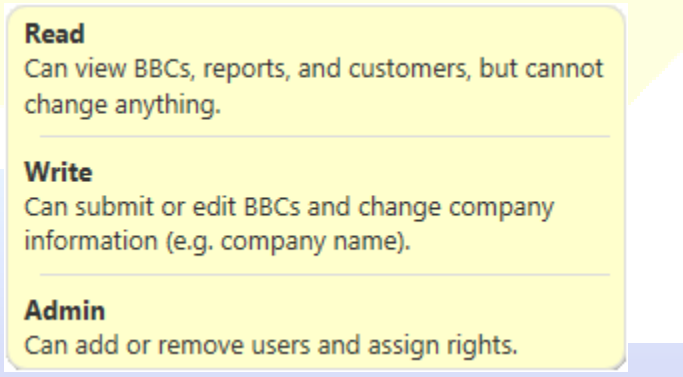

When the new user is added, they will receive a welcome email from BBC Easy. Using the link in the email they will be directed to set a password for their account and then link their accounting package. Through their dashboard they have the ability to upload new BBCs and review their customer list. Training videos and step-by-step guides are available to walk them through the process.

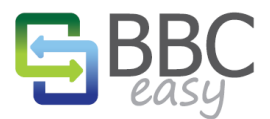

#### www.bbceasy.com

## <span id="page-8-0"></span>**SUBMITTING NEW MANUAL BORROWING BASE CERTIFICATES**

Lenders can enter new BBC values for the business by using the button New Borrowing Base button on the business overview page for a particular business. **New Borrowing Base** 

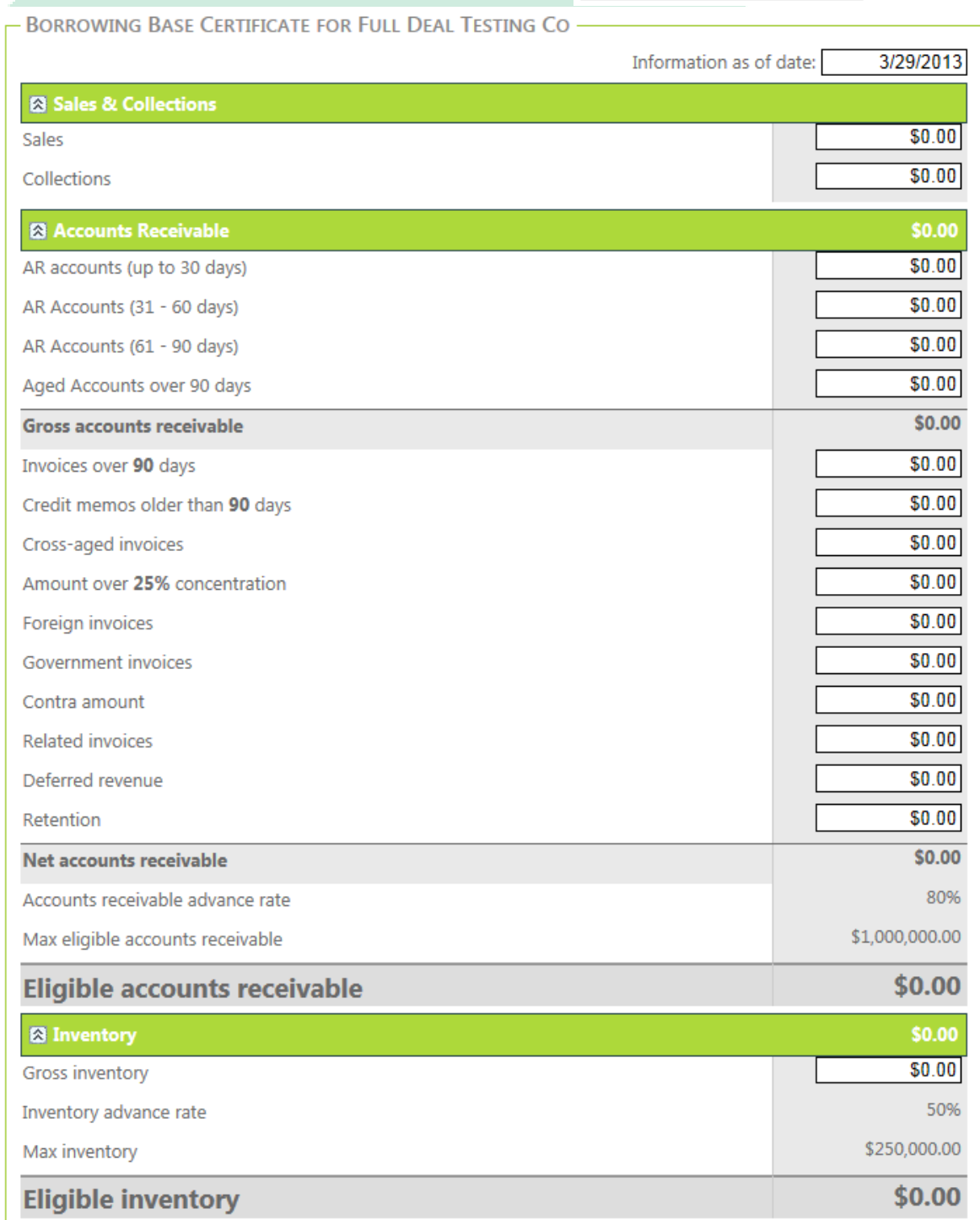